## **VYTVOŘENÍ ÚČTU A SUBJEKTU**

Před samotným podáním žádosti je třeba Tvé přihlášení a tvorba účtu v systému Grantys. Na webové stránce [www.nfsa.grantys.cz](http://www.nfsa.grantys.cz/) zadej v levém menu tlačítko Vytvořit účet a vyplň požadované údaje.

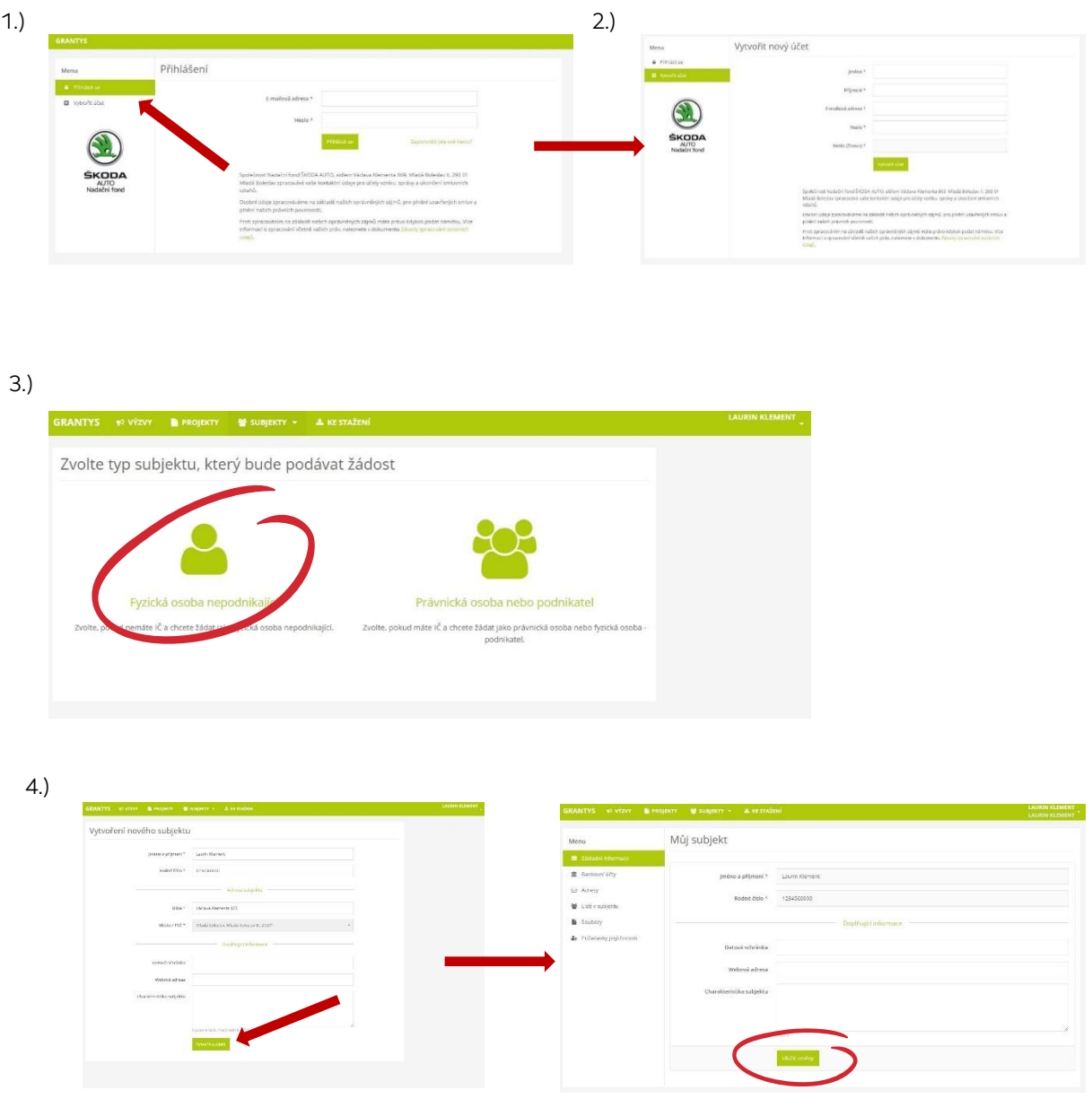

V následném okně již není třeba vyplňovat další informace, stačí dát **Uložit změny**.

## **VYPLNĚNÍ ŽÁDOSTI**

Po vytvoření subjektu je možné začít s vyplněním žádosti a to přes odkaz <https://www.nfsa.grantys.cz/projects/create/51> . Doporučujeme si ale předem přečíst pravidla výzvy.

Jako první doporučujeme stáhnout si soubory, které je třeba doplnit a vložit jako povinné přílohy – souhlas zákonného zástupce a seznam zemí. Soubory nalezneš nahoře na liště v záložce "Ke stažení" u názvu této výzvy. *Více o seznamu zemí na straně 5.*

Žádost vyplňuj přes tento odkaz [https://www.nfsa.grantys.cz/projects/create/51.](https://www.nfsa.grantys.cz/projects/create/51) 

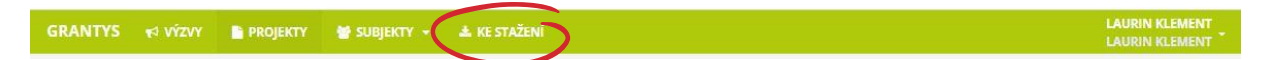

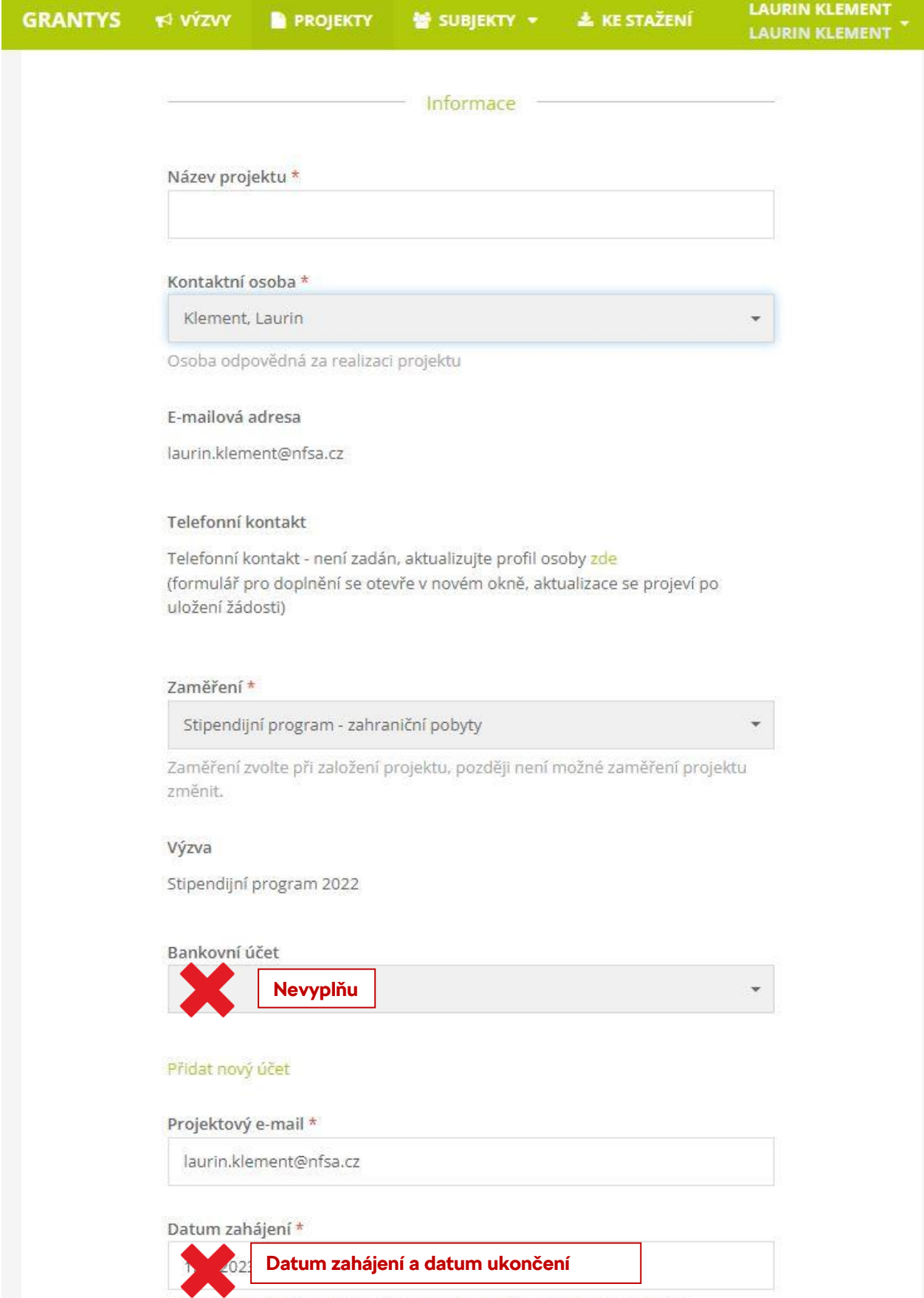

Upravte podle předpokládaného termínu zahájení realizace projektu.

Po vyplnění této stránky zvol v levém menu záložku "Rozšiřující informace". Na této stránce nalezneš prostor pro vyplnění svého motivačního dopisu v angličtině a také pro svůj projektový návrh.

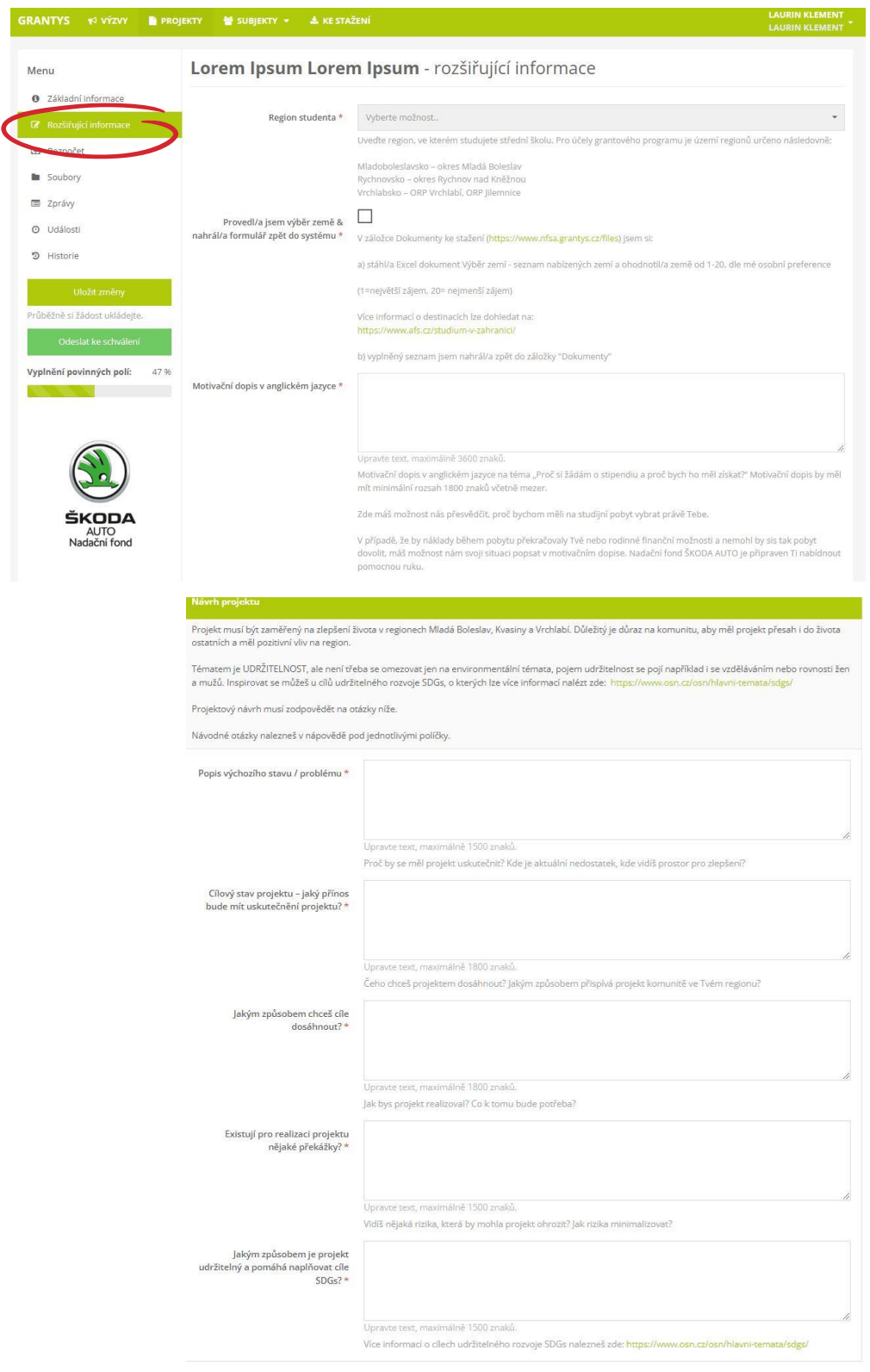

Nezapomeň si žádost průběžně ukládat a to tlačítkem "Uložit změny".

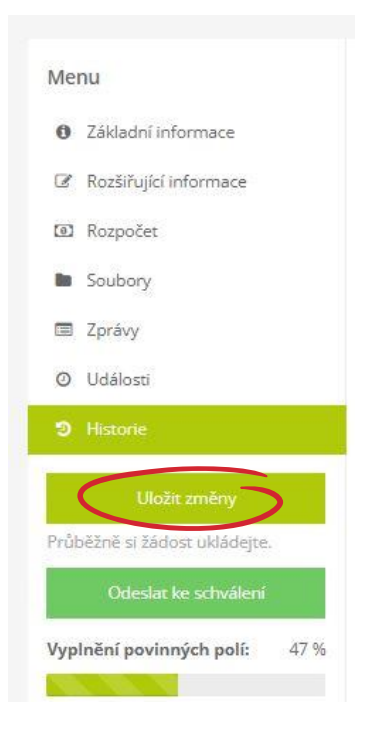

Povinné přílohy vložíš v záložce "Soubory" v levém menu.

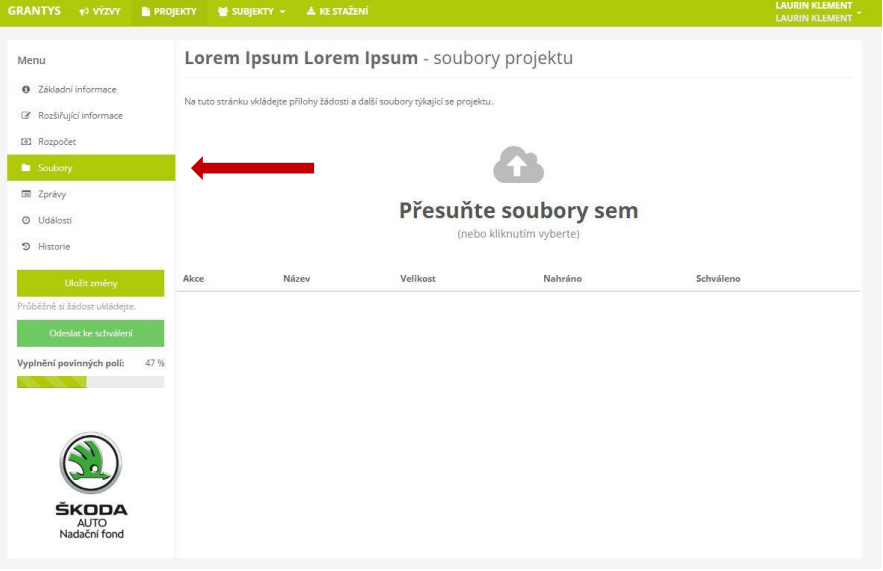

Jakmile budeš mít žádost vyplněnou, vloženy všechny povinné přílohy a zkontrolováno, zvol "Odeslat ke schválení". **Pozor – po odeslání ke schválení již není možné s žádostí dále pracovat!**

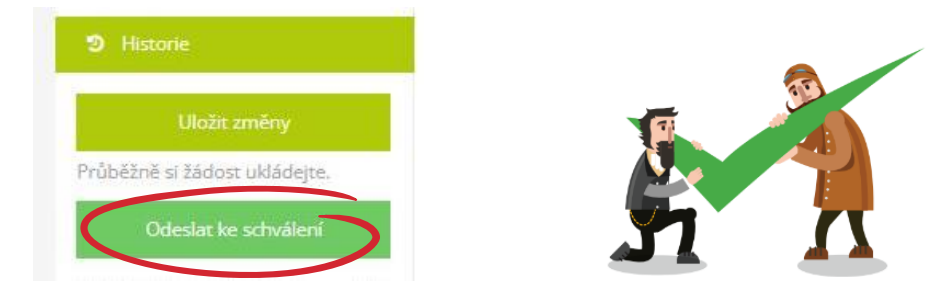

## TABULKA S VÝBĚREM ZEMÍ

V přílohách žádosti uvidíš ke stáhnutí tabulku, kde jsou uvedené destinace a jim přiřazená čísla. Ta označují věkové ohraničení destinace, jelikož např. do Itálie nemohou studenti, kterým již bude 18 let.

**Tabulku si stáhni** a **dle svých preferencí, ovšem s ohledem na věkové ohraničení, označ v seznamu, o které bys měl zájem a to v preferovaném pořadí od 1 – 28** (největší zájem – nejmenší zájem). **Takto musíš označit minimálně 10 zemí.** Vyplněnou tabulku nahraj zpět do Grantysu.

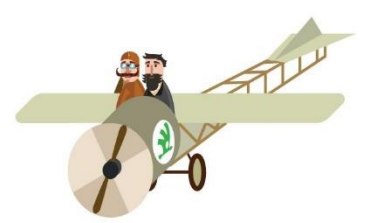

Do sloupečku vlevo označ preferované

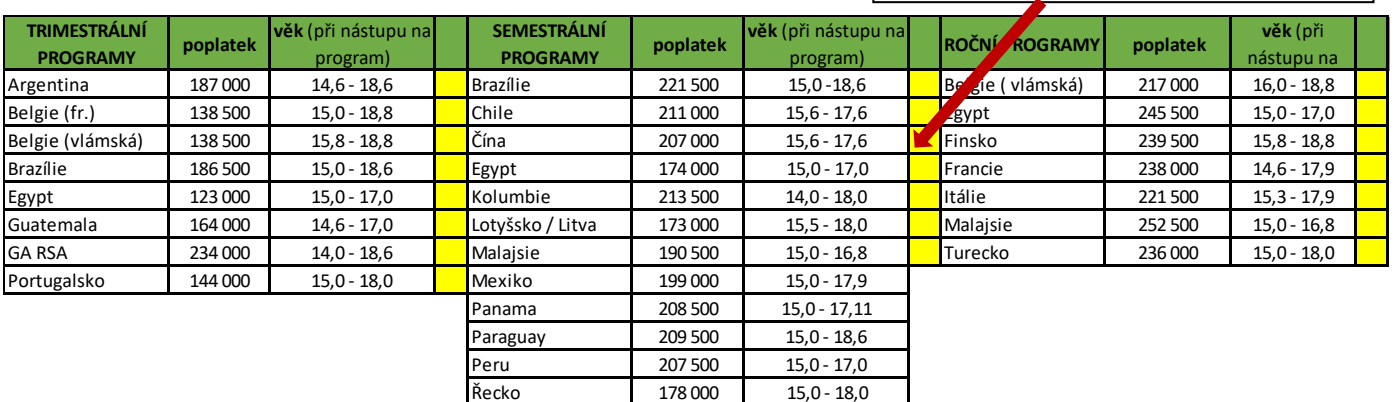

Turecko 171 500 15,0 - 18,0

**Modelový příklad**: Marii bude v době odjezdu na pobyt 17 let. Nejvíce chce do Belgie, Mexika, naopak nejméně chce do Číny. Do přihlášky proto oznámkuje všechny země od 1-17 podle toho, kam chce nejvíce (1), kam nejméně (17) a kam splňuje věkové omezení.

Mariiny preference: 1-Belgie, 2- Mexiko, 3- Lotyšsko, *ostatní země a její preference (4-16)*, 17 – Čína